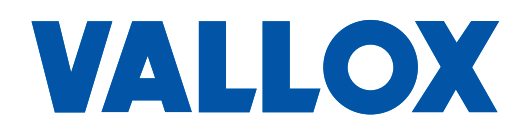

**Programversion** 2.0 eller senare

**Dokument** D11405

**Gäller fr.o.m.** 01.08.2022

**Uppdaterad** 29.11.2023

# **DRIFTTAGNING AV MYVALLOX-VENTILATIONSAGGREGAT MED VANLIG KONTROLLPANEL, KONTROLLPANEL FÖR DRIFTSÄTTNING ELLER DATOR**

Manual för drifttagning

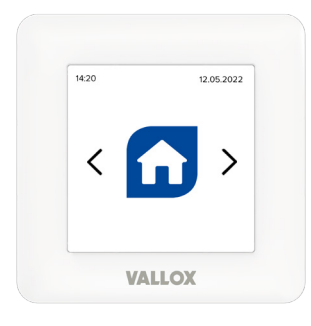

MyVallox Touch kontrollpanel

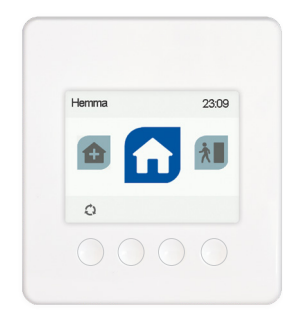

MyVallox Control-panel

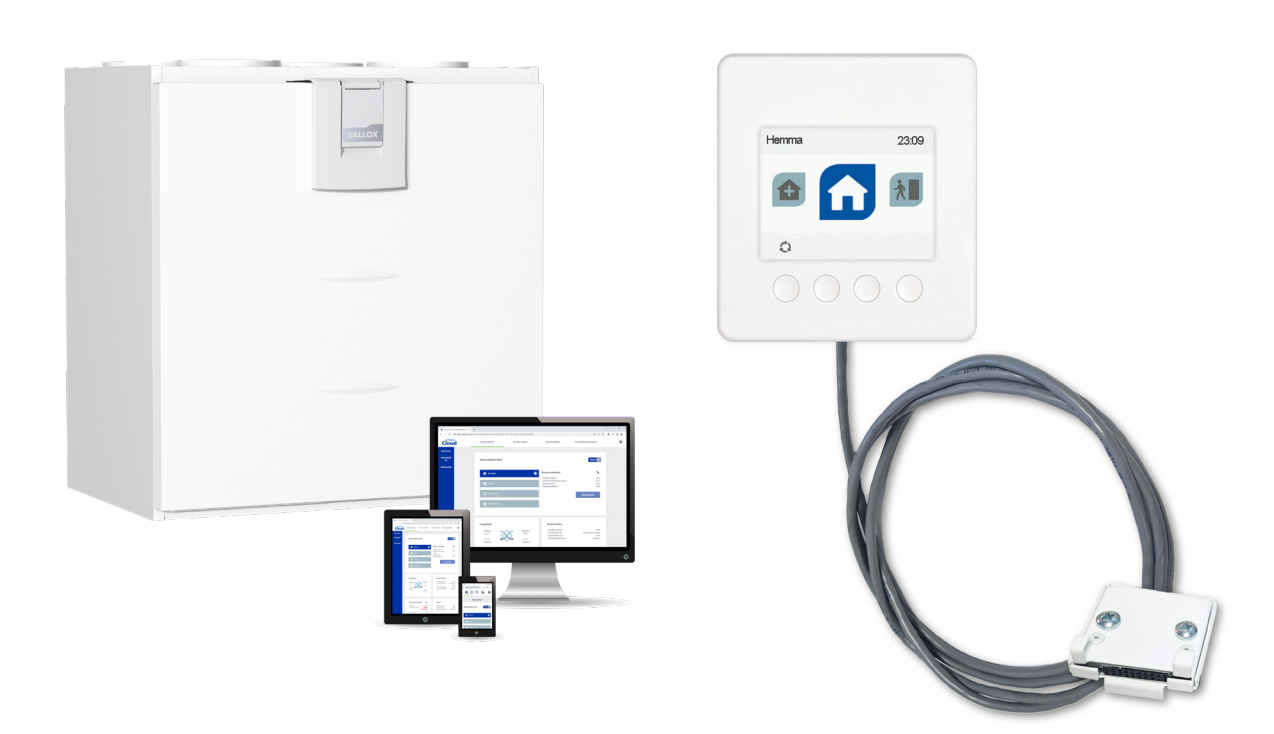

MyVallox kontrollpanel för drifttagning

# **MYVALLOX CONTROL-PANEL OCH MYVALLOX CONTROL-PANEL FÖR DRIFTTAGNING**

# **Förberedelser för drifttagning**

- Aggregatet kan tas i drift antingen med en fast MV-kontrollpanel eller en särskild kontrollpanel för drifttagning.
- Om drifttagningen görs med den fristående kontrollpanelen, ta loss ventilationsaggregatets stickkontakt.
- Koppla kontrollpanelen till MV-aggregatets kopplingsdosa.
- I fråga om Vallox 51 K MV eller Vallox 51 MV ska kontrollpanelen kopplas till kopplingsboxen inuti aggregatet.
- Stäng luckan till Vallox 51K MV eller Vallox 51 MV.
- Koppla stickproppen tillbaka i vägguttaget. Om aggregatet inte ännu tagits i bruk, startar det upp vid drifttagningen.
- Ställ in språk, klockslag och datum.
- Välj användarnivå för aggregatet.
- Välj om barnlåset ska aktiveras.
- Därefter visas menyn Justering av luftmängden på skärmen.

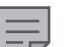

#### **OBS!**

Om aggregatet tagits i bruk tidigare, klicka på **Meny**. Gå till Professionella inställningar → Återställ och spara inställningar → Justering av luftmängden.

# **Ställ in tilluftsflödet för Hemma-läget**

- Mät luftflödena vid tilluftsventilerna.
- Ställ in procenttal för tilluftsfläkten.
- Gå vidare genom att klicka på **Pil**-ikonen.

# **Ställ in frånluftsflödet för Hemma-läget**

- Mät luftflödena vid frånluftsventilerna.
- Ställ in procenttal för frånluftsfläkten.
- Bekräfta procenttalet för frånluftsfläkten genom att klicka på **Godkänn**.
- På skärmen visas den större fläktprocenten för Hemma-läget.
- Nu har luftflödena för Hemma-läget ställts in.
- Lås ventilerna.
- Ställ in tilluftstemperatur för Hemma-läget.
- Kontrollera att fukt- och koldioxidstyrningen är aktiverad.
- Bekräfta inställningarna för Hemma-läget genom att klicka på **Godkänn**.
- På skärmen visas procenttalet för fläkten i Borta-läget.

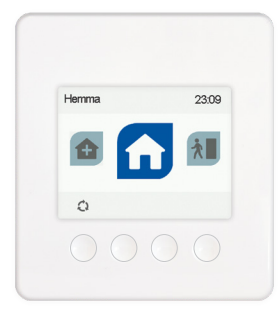

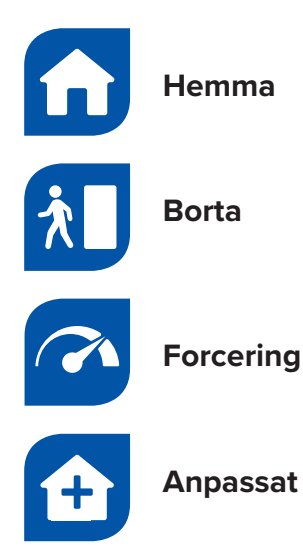

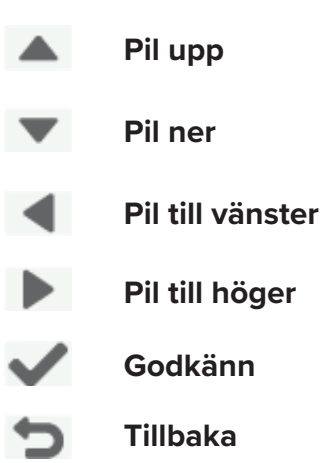

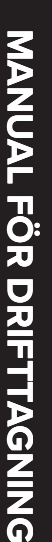

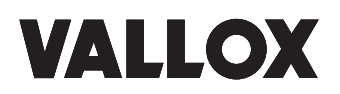

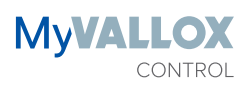

# **Ställ in luftflödet på Borta**

- Mät luftflödena vid till- och frånluftsventilerna.
- Ändra inte ventilinställningarna.
- Ställ in procenttalet för fläkten i Borta-läget.
- Ställ in tilluftstemperatur för Borta-läget.
- 
- Kontrollera att fukt- och koldioxidstyrningen är aktiverad. Bekräfta inställningarna för Borta-läget genom att klicka på **Godkänn** .
- Förhållandet mellan till- och frånluftsflödena är detsamma som för Hemma-läget.
- På skärmen visas inställningarna för Forcering-läget.

# **Ställ in luftflödet på läget Forcering**

- Välj om tidsinställning ska aktiveras för Forcering.
- 
- Om svaret är ja, ställ in forceringstiden. Mät luftflödena vid till- och frånluftsventilerna.
- Ställ in procenttalet för fläkten.
- 
- 
- Ställ in tilluftstemperatur för Forcering-läget.<br>• Kontrollera att fukt- och koldioxidstyrningen är aktiverad.<br>• Bekräfta inställningarna för Forcering-läget genom att klicka på **Godkänn** .
- Förhållandet mellan till- och frånluftsflödena är detsamma som för Hemma-läget.
- Inställningarna för Anpassat visas på skärmen.

# **Ställ in tillufts- och frånluftsflöden i läget Anpassat**

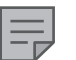

#### **OBS!**  Läget Anpassat kan bland annat användas som braskaminsbrytare

eller kompensation för frånluftsflöde i spisfläkt (se sidorna 10 –11.)

- Kontrollera att timern är aktiverad. Ställ in lägets giltighetstid.
- 
- Höj procenttalet för tilluftsfläkten efter behov.
- 
- Ställ in samma frånluftseffekt som för Hemma-läget. Om det inte finns någon eldstad i bostaden ställer du in samma procenttal för fläkten som i Hemma-läget.
- Ställ in tilluftstemperatur för läget Anpassat.
- Bekräfta inställningarna för läget genom att klicka på **Godkänn**.
- Bekräfta drifttagningen genom att klicka på **Godkänn**.

# **Slutför drifttagningen**

- 
- 
- 
- Driftsättningen är nu klar och aggregatet startar i Borta-läget.<br>• Gå till menyn för att spara och återställa inställningar.<br>• Spara installationsinställningarna.<br>• Om du senare ändrar till exempel analoga eller digitala andra inställningar, kom ihåg att spara inställningarna.

# **MYVALLOX TOUCH KONTROLLPANEL**

# **Förberedelser för drifttagning**

- Om aggregatet inte ännu tagits i bruk, startar det upp vid drifttagningen.
- Om aggregatet tagits i bruk tidigare, klicka på **Meny**.
- Gå med **Pil**-knappen till Professionella inställningar.
- Gå till menyn för att spara inställningar.
- Gå med **Pil**-knappen till Starta drifttagningen.

#### **OBS!**

Återställning av fabriksinställningarna initierar drifttagning.

# **OBS!**

Återställ inte aggregatets fabriksinställningar om Modbus- eller andra inställningar gjorts på det. Återställning av fabriksinställningarna nollställer alla tidigare gjorda inställningar.

- Tryck på **Godkänn**-knappen.
- Välj språk, klockslag och datum.
- Tryck på **Godkänn**-knappen.
- Fläktinställningarna visas nu på skärmen.

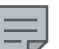

**OBS!** 

Tryck inte ännu på **Pil**-knappen, mät först luftflödena.

# **Ställ in tilluftsflödet för Hemma-läget**

- Mät luftflödena vid tilluftsventilerna.
- Ställ in procenttal för tilluftsfläkten.
- Gå vidare genom att klicka på **Godkänn**.

# **Ställ in frånluftsflödet för Hemma-läget**

- Mät luftflödena vid frånluftsventilerna.
- Ställ in procenttal för frånluftsfläkten.
- Bekräfta procenttalet för frånluftsfläkten genom att klicka på **Godkänn**.
- Nu har luftflödena för Hemma-läget ställts in. Bekräfta med **Godkänn**-knappen att drifttagningen gjorts. Kontrollpanelen startar om.
- Lås ventilerna.

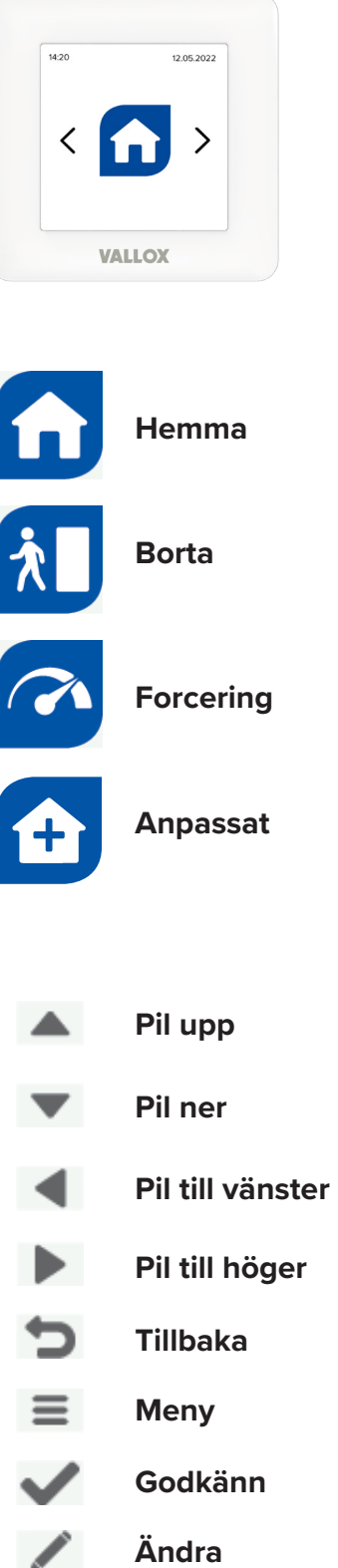

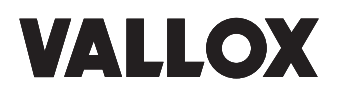

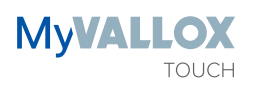

# **Ställ in luftflödena för Borta**

- Tryck på **Meny**-knappen.
- Inställningarna för ventilationsläget visas på skärmen.
- Tryck på **Godkänn**-knappen.
- På skärmen visas ikonen för inställningarna i Borta-läget.
- Tryck på **Godkänn**-knappen.
- Inställningarna för Borta-läget visas på skärmen.
- Tryck på **Ändra**-knappen.
- På skärmen visas fläkthastigheten för Borta-läget.
- Mät luftflödena vid till- och frånluftsventilerna.
- Ändra inte ventilinställningarna.
- Ställ in procenttalet för fläkten i Borta-läget.
- Förhållandet mellan till- och frånluftsflödena är detsamma som för Hemma-läget.
- Tryck på **Godkänn**-knappen.
- Gå med **Pil**-knappen till inställningen för tilluftstemperaturen.
- Tryck på **Ändra**-knappen.
- Ställ in tilluftstemperatur för Borta-läget.
- Tryck på **Godkänn**-knappen.
- Kontrollera att fukt- och koldioxidstyrningen är aktiverad.
- Bekräfta inställningarna för Borta-läget genom att klicka på **Tillbaka**.
- Tryck på **Pil till höger**-knappen.

# **Gör resterande inställningar för Hemma-läget**

- Hemma-lägets inställningar visas på skärmen.
- Tryck på **Godkänn**-knappen.
- Gör inställningarna för Hemma-läget på samma sätt som för Borta-läget.
- Inget procenttal för fläkten behöver ställas in här.
- Ställ in tilluftstemperatur för Hemma-läget.
- Kontrollera att fukt- och koldioxidstyrningen är aktiverad.
- Klicka på **Tillbaka**.
- Tryck på **Pil till höger**-knappen.
- På skärmen visas inställningarna för Forcering-läget.

# **Ställ in luftflödena för Forceringsläget**

- Tryck på **Ändra**-knappen.
- Fläkthastigheten för Forceringsläget visas på skärmen.
- Mät luftflödena vid till- och frånluftsventilerna.
- Ändra inte ventilinställningarna.
- Ställ in procenttalet för fläkten i Forcering-läget.
- Förhållandet mellan till- och frånluftsflödena är detsamma som för Hemma-läget.
- Klicka på Godkänn-ikonen.
- Gör inställningarna för Forceringsläget på samma sätt som för Bortaoch Hemma-lägena.
- Kontrollera att timern för Forceringsläget är på och ställ in lämplig längd för forcering.
- Ställ in tilluftstemperatur för Forcering-läget.
- Klicka på **Tillbaka**.
- Tryck på **Pil till höger**-knappen.
- Inställningarna för Anpassat visas på skärmen.

# **Ställ in tillufts- och frånluftsflöden i läget Anpassat**

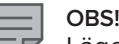

Läget Anpassat kan bland annat användas som braskaminsbrytare eller kompensation för frånluftsflöde i spisfläkt (se sidorna 10–11.

- Kontrollera att timern är aktiverad.
- Ställ in lägets giltighetstid.
- Höj procenttalet för tilluftsfläkten efter behov.
- Ställ in samma frånluftseffekt som för Hemma-läget.
- Om det inte finns någon eldstad i bostaden ställer du in samma procenttal för fläkten som i Hemma-läget.
- Ställ in tilluftstemperatur för läget Anpassat.
- Bekräfta inställningarna för läget genom att klicka på Tillbaka.
- Tryck på **Godkänn**-knappen.

# **Slutför drifttagningen**

- Luftflödena har nu ställts in.
- Gå till menyn för att spara och återställa inställningar.
- Tryck på **Meny**-knappen.
- Gå med **Pil**-knappen för att komma till Professionella inställningar.
- Tryck på **Godkänn**-knappen.
- Gå med **Pil**-knappen till Spara inställningar.
- Tryck på **Godkänn**-knappen.
- Bekräfta att inställningarna för drifttagning ska sparas.
- Tryck på **Tillbaka**-knappen tills ikonen för Borta-läget visas på skärmen.
- Driftsättningen är nu klar och aggregatet drivs i Borta-läget.
- Om du senare ändrar till exempel analoga eller digitala ingångar eller andra inställningar, kom ihåg att spara inställningarna.

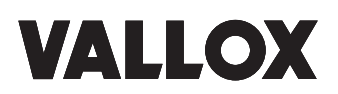

# **DATOR**

# **Förberedelser för drifttagning**

- Den här anvisningen gäller operativsystemet Windows 10.
- Kontrollera följande inställningar på datorn:
- Aktivera nätverksidentifiering. Aktivera fil- och skrivardelning.
- 
- Administratörsbehörighet krävs för att ändra inställningarna.
- Ta loss ventilationsaggregatets stickkontakt.
- Koppla en LAN-kabel mellan datorn och ventilationsaggregatet.<br>Koppla stickproppen tillbaka i vägguttaget.
- 
- 
- På datorn öppnar du Utforskaren → Nätverk.<br>Dubbelklicka på den ikon där det står Vallox och en sifferserie.
- Sifferserien som syns i slutet byts ut.

#### **Styrd drifttagning**

- När ventilationsaggregatet startar upp första gången, öppnas den styr da drifttagningen automatiskt på skärmen.
- 
- Ställ in språk, klockslag och datum. Gå vidare i menyn genom att klicka på Nästa.
- Välj användarnivå för ventilationsaggregatet och ta vid behov barnlåset i bruk. En användares åtkomst av inställningarna kan begränsas genom att välja normal eller begränsad användarnivå. Barnlåsfunktionen för hindrar oavsiktlig användning av kontrollpanelen.

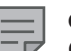

#### **OBS!**

Om aggregatet redan tidigare tagits i bruk, gå till Justering av luft flöden efter drifttagningen. Tillufts- och frånluftsflödena kan justeras efter att aggregatet tagits i bruk. Det sker via användarmenyn eller med återställning av fabriksinställningarna, varvid den styrda drifttag ningen börjar om.

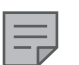

**OBS!**  Återställning av fabriksinställningarna nollställer alla tidigare gjorda inställningar. Om du återställer fabriksinställningarna, kopiera åtmins tone aggregatets modbus-, relä- och ingångarnas inställningar och återinför dem efter drifttagningen.

#### **Ställ in luftflödet för Hemma-läget**

- Mät luftflödena vid till- och frånluftsventilerna.
- 
- 
- Ställ in procenttal för tilluftsfläkten. Ställ in procenttal för frånluftsfläkten. Nu har luftflödena för Hemma-läget ställts in.
- Lås ventilerna.
- Gå till menyn Hemma.
- Ställ in tilluftstemperatur för Hemma-läget.
- Kontrollera att fukt- och koldioxidstyrningen är aktiverad.

#### **Ställ in luftflödet på Borta**

- Mät luftflödena vid till- och frånluftsventilerna.
- Ändra inte ventilinställningarna.
- Gå till punkten Borta i menyn.
- Ställ in procenttalet för fläkten i Borta-läget.

# **MANUAL FÖR DRIFTTAGNING MANUAL FÖR DRIFTTAGNING**

#### **OBS!**

Förhållandet mellan tillufts- och frånluftsfläktarna är detsamma som i Hemma-läget.

- Ställ in tilluftstemperatur för Borta-läget.
- Kontrollera att fukt- och koldioxidstyrningen är aktiverad.
- Nu har luftflödena för Borta-läget ställts in.

# **Ställ in luftflödet på läget Forcering**

- Mät luftflödena vid till- och frånluftsventilerna.
- Gå till punkten Forcering i menyn.
- Ställ in procenttalet för fläkten i Forcering-läget.
- **OBS!** 
	- Förhållandet mellan tillufts- och frånluftsfläktarna är detsamma som i Hemma-läget.
- Ställ in tilluftstemperatur för Forcering-läget.
- Kontrollera att fukt- och koldioxidstyrningen är aktiverad.
- Välj om tidsinställning ska aktiveras eller avaktiveras för Forcering. När timern för Forcering är aktiverad, återgår ventilationsaggregatet automatiskt till sitt föregående läge (Hemma eller Borta) när forceringstiden upphört. Forceringstiden ställs in i punkten Längd.
- Ställ in tillufts- och frånluftsflödena för läget Anpassat.
- Höj procenttalet för tilluftsfläkten efter behov.
- Ställ in samma frånluftseffekt som för Hemma-läget.
- Ställ in timerns längd och kontrollera att timern är aktiverad.
- Ställ in tilluftstemperatur för läget Anpassat.
- På skärmen visas en översikt över inställningarna.
- Klicka nu på Färdig.
- Drifttagningen är klar.

# **Justering av luftflödena efter drifttagning**

• Tillufts- och frånluftsflödena kan justeras efter att aggregatet tagits i bruk. Det sker via användarmenyn eller med återställning av fabriksinställningarna, varvid den styrda drifttagningen börjar om.

#### **OBS!**

Återställning av fabriksinställningarna nollställer alla tidigare gjorda inställningar. Om du återställer fabriksinställningarna, kopiera åtminstone aggregatets modbus-, relä- och ingångarnas inställningar och återinför dem efter drifttagningen.

# **Justering av tillufts- och frånluftsflöden via användarmenyn**

- Medan luftflödena ställs in ska bypass av värmeväxlaren vara inställd på värmeåtervinning, och varken kylfunktionen eller fukt- och koldioxidgivarna får höja aggregatets hastighet.
- Gå till Användarmenyn och avaktivera fukt-/koldioxidstyrningsfunktionerna för lägena Hemma, Borta och Forcering.
- Välj önskat ventilationsläge och justera inställningarna för läget med pennan för respektive läge.
- Avaktivera fukt- och koldioxidstyrningen.
- Bekräfta genom att klicka på Godkänn.

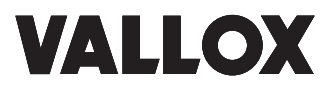

- 
- Gå till Professionella inställningar. Gå till inställningarna för bypass av värmeväxlaren och välj bypass av värmeväxlaren: Av.
- Gå till punkten Styrinställningar och välj justering av Temperatur: Tilluft eller Frånluft.

### **Ställ in till- och frånluftsflödena för Hemma-läget**

- Mät luftflödena vid till- och frånluftsventilerna.
- Gå till Professionella inställningar → Grundinställningar för fläktarna samt ventilationslägen
- Ställ in procenttal för tilluftsfläkten.
- Ställ in procenttal för frånluftsfläkten.
- Nu har luftflödet samt förhållandet mellan tillufts- och frånluftsfläktarna för Hemma-läget ställts in.
- Lås ventilerna.
- Välj Hemma-läget och Hemma-inställningarna genom att klicka på pennikonen.
- Aktivera fukt- och koldioxidstyrningen.
- Ställ in tilluftstemperatur för Hemma-läget.
- Bekräfta genom att klicka på **Godkänn**.

#### **Ställ in luftflödet på Borta**

- Välj Borta-läget och Ta i bruk.
- Välj Borta-inställningarna genom att klicka på pennikonen. Mät luftflödena vid till- och frånluftsventilerna.
- 
- Ändra inte ventilinställningarna.
- Ställ in procenttalet för fläkten i Borta-läget.

#### **OBS!**

Förhållandet mellan tillufts- och frånluftsfläktarna är detsamma som i Hemma-läget.

- Ställ in tilluftstemperatur för Borta-läget.
- Aktivera fukt- och koldioxidstyrningen. Bekräfta genom att klicka på **Godkänn**.
- 

#### **Ställ in luftflödet på läget Forcering**

- Välj Forcering-läget och Ta i bruk.
- Välj Forcering-inställningarna genom att klicka på pennikonen. Mät luftflödena vid till- och frånluftsventilerna.
- 
- Ändra inte ventilinställningarna.

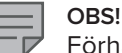

Förhållandet mellan tillufts- och frånluftsfläktarna är detsamma som i Hemma-läget.

- Ställ in tilluftstemperatur för Forcering-läget.
- Välj om timern för Forceringsläget är aktiverad och ställ in forcerings längden.
- Aktivera fukt- och koldioxidstyrningen.

# **Ställ in tillufts- och frånluftsflöden i läget Anpassat**

- Gå till punkten Anpassat i menyn.
- Ställ in samma frånluftseffekt som för Hemma-läget.
- Höj procenttalet för tilluftsfläkten efter behov. Om det inte finns någon eldstad i bostaden ställer du in samma procenttal för fläkten som i Hemma-läget.
- Kontrollera att timern är aktiverad och för hur lång tid.
- Ställ in tilluftstemperatur för läget Anpassat.
- Luftflödena har nu ställts in.

#### **Slutför drifttagningen**

- Ställ in procenttalet för fläkten i Forcering-läget.
- Gå till Professionella inställningar.
- Gå till bypass-inställningarna för värmeväxlaren.
- Aktivera bypass av värmeväxlaren.
- Gå till Spara och återställ inställningar.
- Spara installationsinställningarna.
- Drifttagningen är nu klar.
- Om du ändrar till exempel analoga eller digitala ingångar eller andra inställningar, kom ihåg att spara inställningarna.

# **KOMPENSATION AV FRÅNLUFTSFLÖDE FRÅN SPISFLÄKT OCH CENTRALDAMMSUGARE MED MYVALLOX-VENTILATIONSAGGREGAT OCH VALLOX AITO KOTILÄMPÖ**

Med MyVallox-ventilationsaggregat kan man reducera undertryck som uppstår i bostaden på grund av centraldammsugare eller osupptagning från spis. Observera att frånluftsflödet från en effektiv spisfläkt inte kan kompenseras helt med ventilationsaggregat. Kompensationen förutsätter kontaktinformation t.ex. från spiskåpans eller spisfläktens spjäll, tryckomkopplaren i frånluftskanal eller centraldammsugaren. Kontaktinformationen leds till ventilationsaggregatets digitala ingång 1 eller 2.

#### **Kontaktinformation från Allaway-centraldammsugare**

Kontaktinformation vid användning av centraldammsugare leds till digital ingång D/I1 eller D/I2 i MyVallox-ventilationsaggregat. Centraldammsugarens kontaktinformation efter modell:

- X- och Z-serien: inbyggd driftinformationsgivare. Kontakterna AHU1 och AHU2 på kopplingslisten
- C-serien: inbyggd driftinformationsgivare. Driftinformationsgivaren är försedd med en dekal: Alternativ: För ventilationsaggregat
- Alla andra Allaway-modeller: extern OI-1-driftinformationsgivare. Kopplingar (A, B)

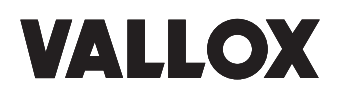

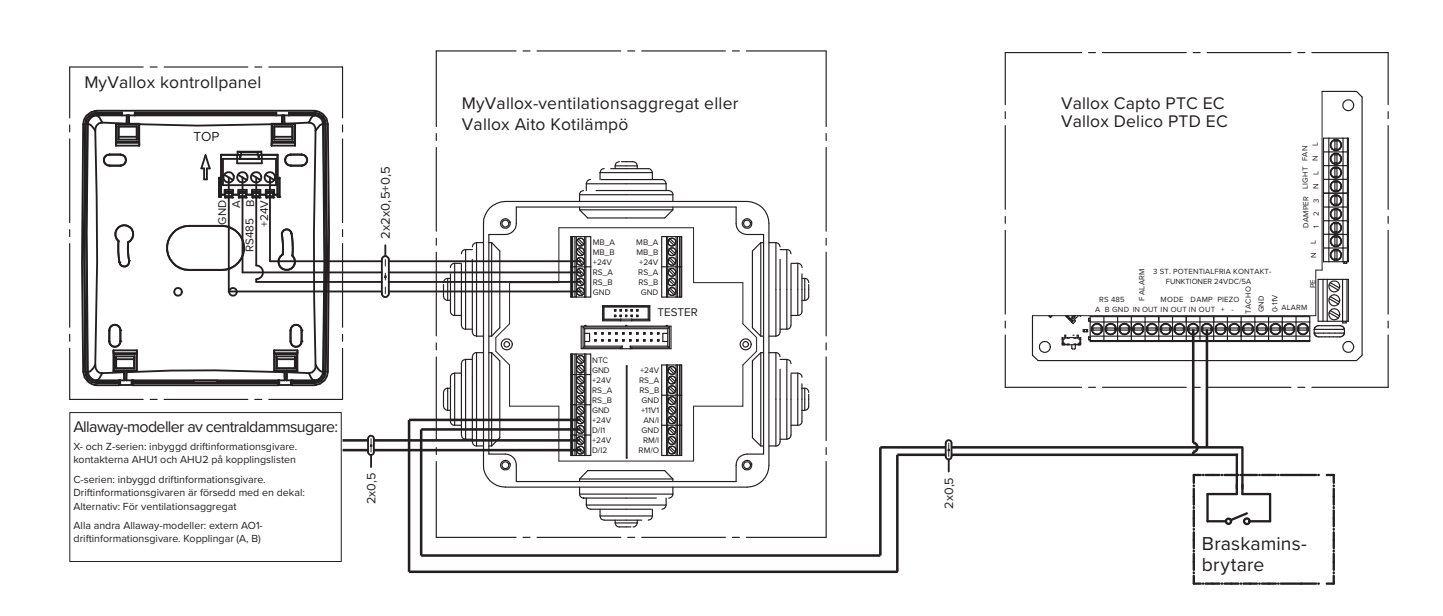

Om du vill ta i bruk kompensation av såväl spisfläkt som centraldammsugare måste endera funktionen användas i läget Anpassat, eftersom inställningarna för den självprogrammerade ingången är desamma oberoende av huruvida de ställs in för den digitala ingången 1 eller 2. Det mest naturliga är att ställa in kompensation av spisfläkten i läget Anpassat, eftersom de kan ha samma inställningar. En eventuell separat braskaminsbrytare kopplas då i parallellt med spisfläktens kontaktinformation.

Välj Självprogrammerad ingång för den digitala ingången 1. Ställ in till- och frånluftsfläktarnas effekt i Självprogrammerad ingång så att de lämpar sig för kompensation av centraldammsugaren. Välj läget Anpassat för den digitala ingången 2. Ställ in till- och frånluftsfläktarnas effekt för läget Anpassat så att de lämpar sig för kompensation av spisfläkten och/eller för Anpassat.

Höj i bägge funktionerna främst tilluftsflödet och välj lämplig tilluftstemperatur. Ju lägre tilluftstemperatur du väljer, desto större kan tilluftsflödet hållas vid köld.

För spisfläkt t.ex.<br>• tilluft 90 %, frånluft 40 %

För centraldammsugare t.ex.

- $\bullet$  tilluft 90 %, frånluft 40 % $\qquad \bullet$  Vallox 51 MV tilluft 90 %, frånluft 40 % $\qquad \qquad \boxed{\Longrightarrow} \qquad \mathsf{OBS}!$ 
	- Vallox 096 MV tilluft 70 %, frånluft 40 %
	- Vallox 99 MV tilluft 70 %, frånluft 40 %
	- Vallox 110 MV tilluft 60 %, frånluft 40 %
	- Vallox 145 MV tilluft 50 %, frånluft 40 %

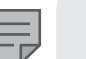

Spisfläkt, centraldammsugare och eldstad ska aldrig användas samtidigt.

#### **Inställningar med MyVallox-kontrollpanel**

- 1. Tryck på **Meny**-knappen.
- 2. Välj Professionella inställningar med **Pil**-knappen
- 3. Välj I/O- och bussinställningar med **Pil**-knappen
- 4. Välj Ingångarnas inställningar med **Pil**-knappen
- 5. Välj Digital ingång 1 med **Pil**-knappen
- 6. Välj Självprogrammerad ingång av/på med **Pil**-knappen
- 7. Ställ in tidslängd för Självprogrammerad ingång samt till- respektive frånluftsfläktens hastighet

#### **Gör inställningarna på dator**

- 1. Öppna fliken Professionella inställningar
- 2. Välj Självprogrammerad ingång för den digitala ingången 1
- 3. Tryck på **Ändra**-knappen
- 4. Ställ in tidslängd för Självprogrammerad ingång samt till- respektive frånluftsfläktens hastighet

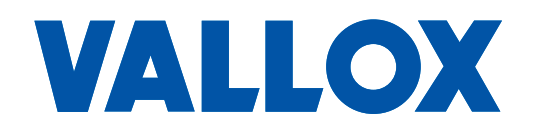

**www.vallox.com**

Vallox Oy | Myllykyläntie 9-11 | 32200 LOIMAA | FINLAND